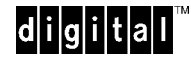

# **Dual Fan Filler Assembly Installation – DIGITAL Personal Workstation**

**EK-DPWDF-IN. A01**

WARNING

**\_\_\_\_\_\_\_\_\_\_\_\_\_\_\_\_\_\_\_\_\_\_\_\_\_\_\_\_\_\_\_\_\_\_\_\_\_\_\_\_\_\_\_\_\_\_\_\_\_\_\_\_\_\_\_\_\_\_\_\_\_\_\_\_\_\_\_\_\_\_\_\_**

**Maximum of two 10K drives per DIGITAL Personal Workstation. The 10K drives must only be installed in the front bay area. Each drive must have a Dual Fan Filler assembly. Operating a 10K drive without a Dual Fan Filler assembly will void the drive warrantee.**

## **About the dual fan filler assembly:**

The dual fan filler assembly is required to cool the 10K RPM hard disks. Up to two 10K RPM hard disks can be installed in a DIGITAL Personal Workstation. If you are adding a 10K RPM hard disk and there are existing hard disks in the front drive bay, the existing hard disks must be re-located to the rear drive bays. The front drive bay can only accommodate a maximum of two 10K RPM hard disks.

### **Installation – Refer to the illustrations on opposite page.**

#### **Step 1 - Open the system mini-tower:**

- 1. Turn off the system and disconnect external peripheral devices.
- 2. Unplug the power cord from the wall outlet.
- 3. Wait at least 15 seconds to allow time for the power supply capacitors to fully discharge.
- 4. Unlock and remove the L-Cover  $\bullet$  (to access front bezel release tabs).
- 5. Remove front bezel  $\Theta$ . Remove front bezel filler panel  $\Theta$  (to accommodate fan filler assembly).
- 6. Remove existing EMI shield  $\Phi$ .

#### **Step 2 - Install hard disk(s) and the dual fan filler assembly:**

- 1. Refer to your DIGITAL Workstation User Guide for hard disk installation procedures.
- 2. Feed the cable assembly for the Dual Fan Filler through the front drive bay opening.
- 3. Connect power cable from power supply to connection **A** on fan filler cable assembly.
- 4. Connect fan filler cable at connection **B** to hard drive.
- 5. If installing a second 10K RPM drive in the front bay, repeat process.

#### **Step 3 - Complete the Installation:**

- 1. Be sure all cables are pushed into place.
- 2. With front bezel filler-panel removed (Step 1, Item 5), reinstall front bezel.
- 3. Reattach the L-cover.
- 4. Reconnect power cord and peripheral devices.
- 5. On power up, check to ensure filler fans are functioning.

For additional infomation on workstations and other DIGITAL related topics, see http://www.workstation.digital.com/.

*(see other side)*

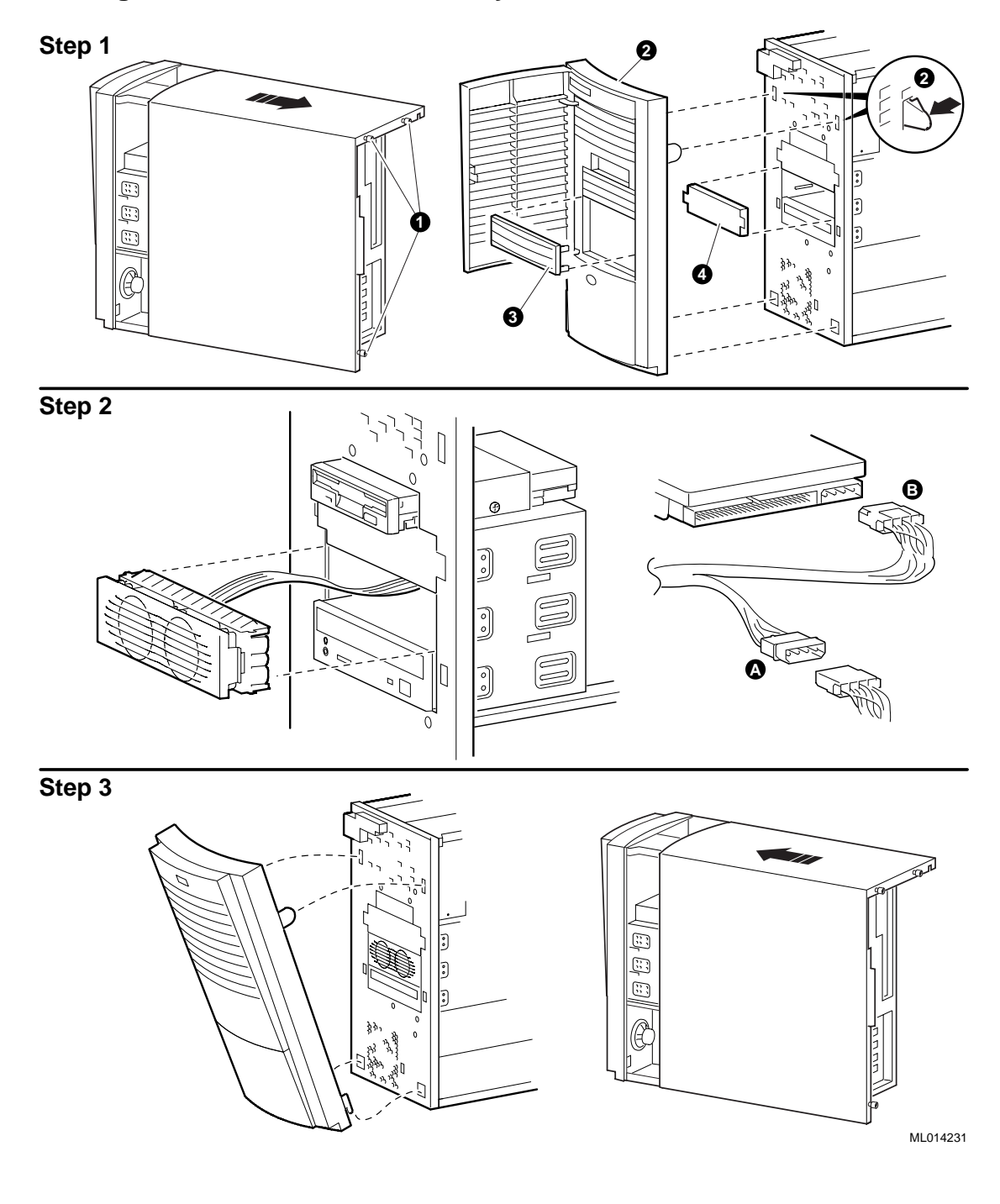

**Installing the Dual Fan Filler Assembly in a DIGITAL Personal Workstation**

#### **November 1997**

The information in this document is subject to change without notice and should not be construed as a commitment by Digital Equipment Corporation. Digital Equipment Corporation assumes no responsibility for any errors that might appear in this document. Copyright 1997 Digital Equipment Corporation. Maynard, Massachusetts All Rights Reserved. The following are trademarks of Digital Equipment Corporation: DEC, DIGITAL, and the DIGITAL logo. All other trademarks or registered trademarks are the property of their respective holders.